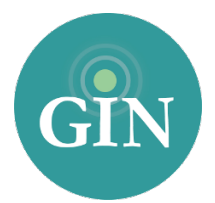

# ALPHA XI DELTA

# FAQ

### How do I obtain a GINsystem Account?

In order to obtain a GINsystem account, you will first have to be added to your GINsystem by an administrator in your chapter. Once you have been added, you will receive an email with a temporary password that you can use to log in. At first login, you will be prompted to accept the terms of use, choose a new password, and update your profile information.

### How do I log in to My GINsystem?

In order to log in to the GINsystem, you will visit your chapter website. At the bottom of the page, you will see a GINsystem login box. Here, you will enter your GINsystem username and password. Your GINsystem username will be your primary email address associated with your GINsystem.

#### What if I forgot my GINsystem username or password?

If you have forgotten your GINsystem username or password, you may reset your password at [GINsystem.com](http://ginsystem.com). Click the "login" button at the top right of [GINsystem.com](http://GINsystem.com), then click the "Can't login" link and provide the email address associated with your GINsystem. A temporary password will be emailed to you and you can use this password to login to your GINsystem and choose a new password. You will use this password to login to your GINsystem to update your password.

# Who can I contact for further information about my GINsystem username and password?

If you need additional assistance with your GINsystem account, you can contact our customer service team at 888 GIN-SYSTEM (888) 446-7978 or email us at [AXiD@GINsystem.com](mailto:AXiD@GINsystem.com?subject=)

#### What is a GINsystem?

A GINsystem is a members-only internal communication tool for chapter communication. In your chapter's GINsystem you can post files, announcements, events and surveys or signups for members. Members can communicate with each other by posting on the chapter wall, and the officers or administrators can send mass emails and text messages to chapter members. The GINsystem is your one place for all chapter information and communication.

#### How can I become an administrator of my GINsystem?

In order to become an administrator in your GINsystem, you must be an officer in your chapter. Please email [AXiD@GINsystem.com](mailto:AXiD@ginsystem.com?subject=) with your first and last name along with your University or Chapter name.

After one user (President, Vice President, PR Chair, etc.) has administrator access, that user will have the ability to update other users' access levels within your chapter.

#### What is the difference between administrator and officer access?

Administrators can to change other members' access levels, add users, manage the points system, and manage GINsystem settings. The GINsystem's Officer access level does not allow you to do the four tasks listed above.

## How do I add users to my GINsystem?

To add users, you must first have GINsystem Administrator access. From your GINsystem, select "Manage Users" from the Administrator Menu. From here, you can add users by entering their first names, last names and email addresses. If you are adding more than a few users at one time, we recommend uploading those using a .csv file. Full instructions to do this are found on the "Manage Users" page when you select the "Import Users" button. Need more help? Want us to add users? Call us at 888-GIN-SYSTEM.

### What is a chapter website?

The chapter website is the external site to add information for anyone to see. This website should let all outsiders see all of the exciting things that your chapter is doing. This website is also a great resource for recruiting new members into your group, allowing parents to see what is happening, and also reconnecting with alumnae.

## How do I edit the external chapter website?

In order to edit your external website, you must be listed as an administrator of your chapter's GINsystem. Once you have administrator access, you can select the "Administrator" section of the menu and select "manage external website."

# Who should I contact if I need Website or GINsystem help or training?

We would love to help you with your chapter website or GINsystem! Call us at 888-GIN-SYSTEM (446-7978), email [AXiD@GINsystem.com](mailto:AXiD@GINsystem.com?subject=), or chat with us live at [GINsystem.com](http://GINsystem.com). You can sign up for an [online training call and find training materials and launch resources by visiting GINsystem.com/](http://GINsystem.com/alphaxidelta) alphaxidelta.